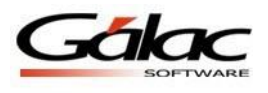

# **Configuración de opciones para el cálculo de Prestaciones de Antigüedad**

En el sistema de Nómina el manejo de la prestación de antigüedad se realiza de la siguiente forma:

#### **1. Compañías que manejan cálculos de nómina:**

Por cada mes calculado en el sistema hay una nómina que lleva información de prestaciones. El cálculo de los 15 días por trimestre de prestación se basa en las remuneraciones que el trabajador haya percibido durante el período en cuestión incluyendo vacaciones. Las asignaciones que se suman para este cálculo son aquellas marcadas como "Se utiliza para calcular: prestaciones". Adicionalmente se incorpora en el cálculo la alícuota de utilidades y la de bono vacacional, esta última conforme al criterio de la empresa.

Cuando se ejecuta algún cálculo o se emite algún reporte referido a prestaciones el sistema busca, para el mes en cuestión, el valor que por concepto de prestaciones se haya guardado en la nómina histórica. Si la nómina por alguna razón no contiene dicha información se genera un "hueco" en el informe o cálculo.

#### **2. Compañías que NO manejan cálculos de nómina:**

En este caso la información de las prestaciones se genera al momento de emitir el informe de prestaciones ya que no existen prestaciones de antigüedad guardadas en el módulo de cálculos. El sistema busca en el histórico de sueldos de la ficha del trabajador para tomar el sueldo que estuviere vigente en el mes donde corresponde depósito de prestaciones, le adiciona las alícuotas de utilidades y bono vacacional y genera el monto de los 5 días por mes o 15 trimestral de prestación según sea el caso. Si por falta de información en el histórico no se encuentra el dato del sueldo para una determinada fecha el sistema considerará el depósito de prestaciones con el salario básico de la ficha. En este caso nunca se produce un vacío de información.

Para configurar estas opciones seleccione el modulo **Parámetros** luego escoja el menú **Parámetros de Compañía**  $\rightarrow$  **Modificar** haga clic en la pestaña **Cálculo prestaciones.** El sistema le mostrará la siguiente pantalla:

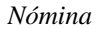

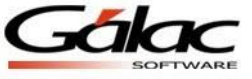

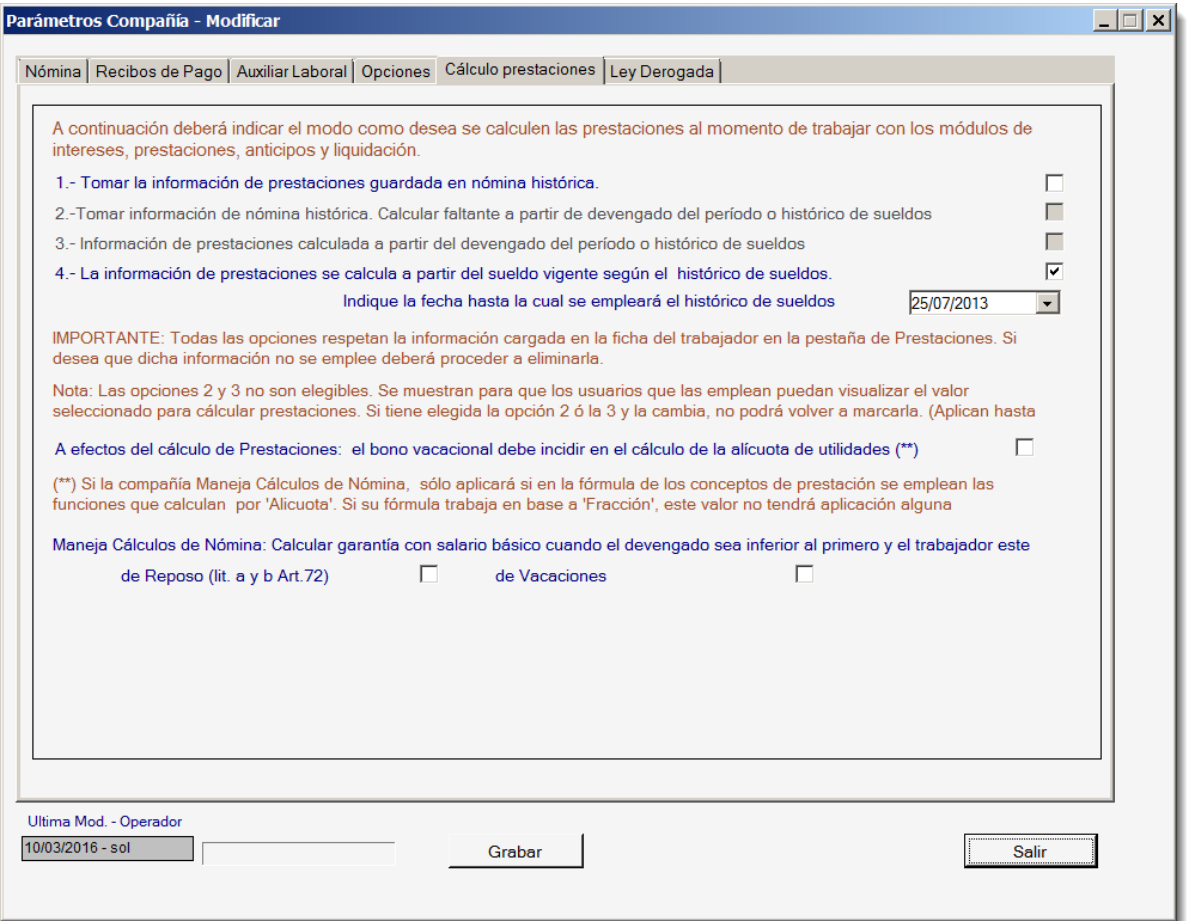

Figura 1. Ventana de parámetros de Compañía

Las opciones que presenta esta ventana aplican para las compañías que manejan cálculos de nómina. Para los que emplean el sistema como un Auxiliar Laboral el manejo es por defecto con la opción 4 y no se requiere indicar la fecha hasta la cual se empleará el histórico de sueldos.

#### *¿Qué significan o cómo trabajan cada una de las opciones mencionadas?*

Primero que nada debe tener en claro que:

- La información que se hubiere cargado en la ficha del trabajador en la pestaña de prestaciones, independientemente de la opción seleccionada, se va a emplear como el saldo inicial de la información de prestaciones.
- ¿Por qué? Porque la información allí ingresada puede provenir de otro sistema o en todo caso se corresponde con lo que el trabajador tiene depositado en la contabilidad de la empresa o en el fideicomiso en fecha anterior a comenzar a emplear Nómina Windows.
- Si la información que el usuario cargó allí no es válida o desea que el sistema recalcule la prestación desde la fecha de ingreso del trabajador, deberá eliminar dicha información.

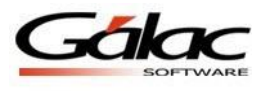

### **Parámetros de la pestaña Cálculo prestaciones**

*1. Tomar la información de prestaciones guardada en nómina histórica.*

Sin cambios. Se toma la información tal cual se ha generado hasta ahora.

Al seleccionarse esta opción le estamos indicando al sistema que la información de prestaciones se va a plasmar tal cual está guardada en la nómina histórica: si es correcta o no, si tiene incluidas las alícuotas o no, si quedaron por fuera ciertas asignaciones porque no estaban marcadas como que aplicaban para prestaciones, si hay "huecos" por error de usuario, eso no es relevante. La información a mostrar va a ser la que hubiere para cada uno de los meses del período a considerar.

*2. Tomar información de nómina histórica. Calcular faltante a partir del devengado del periodo o histórico de sueldos.*

Opción bloqueada. No disponible en versiones recientes.

*3. Información de prestaciones calculada a partir del devengado del período o histórico de sueldos.*

Opción bloqueada. No disponible en versiones recientes.

*4. La información de prestaciones se calcula a partir del sueldo vigente según el histórico de sueldos. Indique la fecha hasta la cual se empleará el histórico de sueldos:*

Esta última opción permite calcular la información de prestaciones empleando únicamente el histórico de sueldos. La misma solicita una fecha hasta de aplicación porque la idea es que el usuario corrija cualquier error que afectara el cálculo de prestaciones de forma tal que hasta la fecha indicada se emplee el histórico de sueldos y a partir de allí se tome la información guardada en la nómina marcada como último de mes.

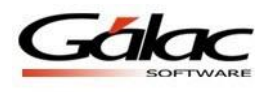

## **¿Qué opción debe elegir? ¿Cómo saber cuál debe escoger?**

Para el caso de una compañía que no maneja cálculos de nómina y solo emplea el AXP (auxiliar de personal) la opción de cálculo de prestaciones que se marca por defecto es la opción 4. El usuario deberá estar pendiente de actualizar correctamente el histórico de sueldo en la ficha de cada trabajador. El sistema generará de forma automática los distintos informes de prestaciones considerando los días de antigüedad que corresponda según la tabla del contrato que esté aplicando para la nómina y según los salarios de los trabajadores que apliquen en las fechas donde corresponda depósitos de prestaciones.

Para compañías que sí manejan cálculos de nómina se recomienda emplear la opción 1, y garantizar que en las nóminas históricas se calculen y guarden la información de prestaciones en las nóminas donde corresponda depósito de prestaciones. A tales efectos y para evitar que existan "huecos" o vacíos de información de prestaciones en alguna de las nóminas en el histórico se podrá emplear la opción "Añadir prestación faltante" del menú Nómina.

Si se trata de compañías que manejan cálculos de nómina pero que no tiene almacenada toda la historia de pagos de los trabajadores desde el inicio de su relación laboral se puede emplear entonces la opción 4, indicando la fecha de corte hasta donde se va a generar la información de prestaciones de manera automática a partir de los históricos de sueldos y desde ese punto tomar los datos de prestaciones calculadas en la nómina histórica, como una suerte de combinación de ambas opciones.

También cabe recordar lo que se indicaba al principio del instructivo. Si no se tiene almacenada toda la historia de pagos del trabajador pero si se tiene registro de las prestaciones y anticipos otorgados al trabajador hasta una fecha determinada, se puede emplear los campos de la pestaña de prestaciones en la ficha del trabajador y a partir de esa fecha de corte emplear la nómina histórica, marcando la opción 1.

Las opciones que presenta esta ventana aplican para las compañías que manejan cálculos de nómina ya que para los que emplean el sistema como un Auxiliar Laboral el manejo siempre ha sido y es el mismo que tenía el AxP (auxiliar de personal).